### Oracle Financial Services Loan Loss Forecasting and Provisioning

Language Pack - Installation and Configuration Guide

Release 8.1.2.0.3

September 2022

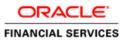

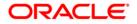

#### **Oracle Financial Services Loan Loss Forecasting and Provisioning**

Copyright © 2022 Oracle and/or its affiliates. All rights reserved.

This software and related documentation are provided under a license agreement containing restrictions on use and disclosure and are protected by intellectual property laws. Except as expressly permitted in your license agreement or allowed by law, you may not use, copy, reproduce, translate, broadcast, modify, license, transmit, distribute, exhibit, perform, publish, or display any part, in any form, or by any means. Reverse engineering, disassembly, or decompilation of this software, unless required by law for interoperability, is prohibited.

The information contained herein is subject to change without notice and is not warranted to be errorfree. If you find any errors, please report them to us in writing.

If this is software or related documentation that is delivered to the U.S. Government or anyone licensing it on behalf of the U.S. Government, then the following notice is applicable:

U.S. GOVERNMENT END USERS: Oracle programs, including any operating system, integrated software, any programs installed on the hardware, and/or documentation, delivered to U.S. Government end users are "commercial computer software" pursuant to the applicable Federal Acquisition Regulation and agency-specific supplemental regulations. As such, use, duplication, disclosure, modification, and adaptation of the programs, including any operating system, integrated software, any programs installed on the hardware, and/or documentation, shall be subject to license terms and license restrictions applicable to the programs. No other rights are granted to the U.S. Government.

This software or hardware is developed for general use in a variety of information management applications. It is not developed or intended for use in any inherently dangerous applications, including applications that may create a risk of personal injury. If you use this software or hardware in dangerous applications, then you shall be responsible to take all appropriate fail-safe, backup, redundancy, and other measures to ensure its safe use. Oracle Corporation and its affiliates disclaim any liability for any damages caused by the use of this software or hardware in dangerous applications.

Oracle and Java are registered trademarks of Oracle and/or its affiliates. Other names may be trademarks of their respective owners.

Intel and Intel Xeon are trademarks or registered trademarks of Intel Corporation. All SPARC trademarks are used under license and are trademarks or registered trademarks of SPARC International, Inc. AMD, Opteron, the AMD logo, and the AMD Opteron logo are trademarks or registered trademarks of Advanced Micro Devices. UNIX is a registered trademark of The Open Group.

This software or hardware and documentation may provide access to or information about content, products, and services from third parties. Oracle Corporation and its affiliates are not responsible for and expressly disclaim all warranties of any kind with respect to third-party content, products, and services unless otherwise set forth in an applicable agreement between you and Oracle. Oracle Corporation and its affiliates will not be responsible for any loss, costs, or damages incurred due to your access to or use of third-party content, products, or services, except as set forth in an applicable agreement between you and Oracle.

For information on third party licenses, click <u>here</u>.

# **Document Control**

| Version Number | Revision Date     | Change Log                                                                                |
|----------------|-------------------|-------------------------------------------------------------------------------------------|
| 1              | September<br>2022 | Created the document for the OFS LLFP Application Pack (Language Pack) 8.1.2.0.3 Release. |

# **Table of Contents**

| 1 OFS Loan Loss Forecasting and Provisioning Application Pack (Language Pack) 8.1.2.0.3 |                                 |   |  |  |
|-----------------------------------------------------------------------------------------|---------------------------------|---|--|--|
| Releas                                                                                  | e                               | 5 |  |  |
| 1.1                                                                                     | Pre Installation Requirements   | 5 |  |  |
| 1.2                                                                                     | Post Language Pack Installation | 6 |  |  |
| 1.2.1                                                                                   | Report Configuration (OBIEE)    | 6 |  |  |
| 1.3                                                                                     | Frequently Asked Questions      | 7 |  |  |

## 1 OFS Loan Loss Forecasting and Provisioning Application Pack (Language Pack) 8.1.2.0.3 Release

This document describes the necessary steps to install/upgrade and configure 8.1.2.0.3 (Language Pack) and enable the UI of OFS Loan Loss Forecasting and Provisioning Application Pack in different languages in addition to US-English. The Language Pack supported in this release is *Simplified Chinese*.

#### **Topics:**

- Pre Installation Requirements
- How to Apply this Language Pack Release?

## **1.1** Pre Installation Requirements

- Install the OFS Loan Loss Forecasting and Provisioning Application Pack 8.1.2.0.0 before you proceed to the Language Pack Installation. Log in to <u>My Oracle Support</u> and search for **33813714** under the **Patches & Updates** Tab. For more information on installing this release, see the <u>OFS Loan Loss Forecasting and Provisioning Installation Guide</u>.
- Install the OFS AAI Language Pack 8.1.2.0.0 (add patch number) Log in to <u>My Oracle Support</u> and search for **33720277** under the **Patches & Updates** Tab.
- Log in to <u>My Oracle Support</u> and search for the 8.1.2.0.2 patch **33924158** and the 8.1.2.0.3 patch **33973785** under the **Patches & Updates** Tab.
- 4. Perform the following steps to install the patch:
  - **a.** Download the OFS Loan Loss Forecasting and Provisioning v8.1.2.0.3 archive file from MOS and copy it to your OFSAA server in **Binary** Mode.
  - **b.** Stop all the OFSAA Services.

For more information, see the *Start/Stop Infrastructure Services* section in the <u>OFS Loan</u> <u>Loss Forecasting and Provisioning Installation Guide 8.1.2.0.0</u>.

- **c.** If you have the Unzip utility, skip to the next step, or, download the Unzip utility (OS-specific) and copy it in **Binary** Mode to the directory that is included in your PATH variable, typically \$HOME path or directory in which you have copied the language pack archive file.
- **d.** Extract the contents of the OFS Loan Loss Forecasting and Provisioning Application Pack Language Pack 8.1.2.0.3 archive file using the following command:

unzip <name of the file to be unzipped>

For example, unzip 33973785\_GENERIC.zip

- e. Grant 755 permissions to the Installation and Download Directory.
- f. Perform the following Silent Mode steps:
  - i. Navigate to the <directory>/appsLibConfig/conf Path.

- ii. Edit the params.conf File.
- iii. Modify the UPLOAD\_MODEL parameter to 0.
- iv. Navigate to the <directory>OFS\_LLFP/bin Path and execute the command ./setup.sh SILENT.

### **1.2 Post Language Pack Installation**

To install the contents of this Language Pack, follow these steps:

- 1. Post successful installation of the Language Pack, perform the configurations as explained in the <u>Post Installation Configuration</u> Section.
- 2. Delete the existing EAR/WAR file available in the <code>\$FIC HOME/ficweb</code> folder.
- **3.** Generate the **EAR/WAR** file and redeploy the application onto your configured Web Application Server.

For more information, see the <u>OFS Loan Loss Forecasting and Provisioning Installation Guide</u> <u>8.1.2.0.0</u> available in the OHC Documentation Library.

**4.** After the Language Pack has been installed successfully and post-installation configurations are done, **restart** all the OFSAA Services.

For more information, see the OFS Loan Loss Forecasting and Provisioning Installation Guide <u>8.1.2.0.0</u> available in the OHC Documentation Library.

#### **1.2.1** Report Configuration (OBIEE)

Perform the following steps to configure the reports in OBIEE/OAS for Simplified Chinese Language:

- Navigate to \$FIC\_HOME/LLFP\_DASHBOARDS Directory containing the LLFP.rpd File and deploy the RPD. For more information, see the OBIEE Configuration - Deploy OFS LLFP Analytics section in the OFS Loan Loss Forecasting and Provisioning Installation Guide.
- 2. Navigate to **\$FIC\_HOME/LLFP\_DASHBOARDS** Directory containing the **LLFP\_zh\_CN.catalog** File and deploy the Catalog.
- **3.** Log in to OBIEE/OAS, navigate to the **Administration** Page, select the **Import Caption** option, and then select the Simplified Chinese language.
- **4.** Import the following XML files from the **\$FIC\_HOME/LLFP\_DASHBOARDS** folder in the below sequence:
  - a. ceclcaptions\_zh\_CN.xml
  - b. ifrs+9captions\_zh\_CN.xml
  - c. subledgercaptions\_zh\_CN.xml
- 5. Select **Save** and then log out.
- **6.** Log in to OBIEE/OAS, select the Simplified Chinese language and view the translated strings in the Simplified Chinese language.
- 7. Edit the Global Variables.
  - **a.** In the **Dashboards** drop-down list, click **Disclosure Reports** to open the dashboard.

- b. Click Edit on any of the reports to open the Settings Window.
- c. In the Criteria Tab, in the Selected Columns Pane, click the Onerous Classification Code.
- d. Click Settings 🙆 to open the Settings Submenu.
- e. Click Edit formula to open the Edit Column Formula Window.
- f. In the Variables drop-down list, select Global... to open the Insert Global Variable Window.
- g. Select the Global Variable that you want to edit, and then click Edit Global Variable
- h. Edit a global variable with the following details:

| Table 1: Required Values for the Global Var | able |
|---------------------------------------------|------|
|---------------------------------------------|------|

| Field | Value to be added                                                                                                    |
|-------|----------------------------------------------------------------------------------------------------|
| Name  | denomination                                                                                                    |
| Туре  | Text                                                                                                    |
| Value | case when '@{denomination}{in thousand}' = 'В тысячах' then 1000<br>when '@{denomination}{in thousand}' = 'В миллионах' then<br>1000000 else 1 end |

This variable is used to divide all amount values by thousand or million, depending on the selected criteria.

i. Click **OK**, and then click **OK** again to save.

## **1.3** Frequently Asked Questions

#### How do I view the Reports in the English language from Simplified Chinese?

Redeploy the RPD and Catalog, for more information see the **OBIEE Configuration - Deploy OFS LLFP Analytics** section in the Release 8.1.2.0.0 <u>OFS Loan Loss Forecasting and Provisioning</u> <u>Installation Guide.</u>

# **OFSAA Support**

Raise a Service Request (SR) in <u>My Oracle Support (MOS)</u> for queries related to the OFSAA applications.

### Send Us Your Comments

Oracle welcomes your comments and suggestions on the quality and usefulness of this publication. Your input is an important part of the information used for revision.

- Did you find any errors?
- Is the information clearly presented?
- Do you need more information? If so, where?
- Are the examples correct? Do you need more examples?
- What features did you like most about this manual?

If you find any errors or have any other suggestions for improvement, indicate the title and part number of the documentation along with the chapter/section/page number (if available) and contact the Oracle Support.

Before sending us your comments, you might like to ensure that you have the latest version of the document wherein any of your concerns have already been addressed. You can access My Oracle Support site that has all the revised/recently released documents.